## How to find Your Highland CC Student ID

- 1. Go to highland.edu
- 2. Select LOGIN, see graphic below.

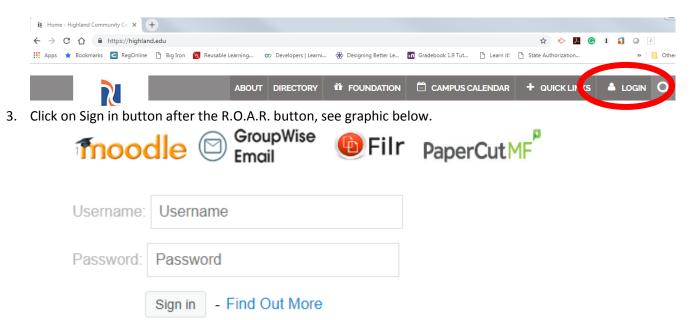

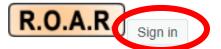

Registration and Online Access to Records - Find Out More

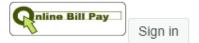

Online Bill Pay - Find Out More

4. Windows opens, as seen below, click on Look up my ID.

Please enter your User Identification Number (ID) and your Personal Identification Number (To protect your privacy, please Exit and close your browser when you are finished.

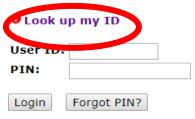

5. Insert last 4 digits of your social security number and the first 5 letters of your last name, click on Get My ID button.

| Get My ID                                                           |  |
|---------------------------------------------------------------------|--|
| Last 4 digits of your SSN:<br>First 5 characters of your last name: |  |
| Get My ID                                                           |  |

6. For further assistance call Admissions at 815-599-3414. Their hours at 8 am to 7 pm. Academic Technology Resources, 815-599-3411 may also be called. Their hours are 8 am to 8 pm Monday through Thursday and 8 am to 4 pm on Friday.